# Computación Grid

**Prof. Gilberto Díaz [gilberto@ula.ve](mailto:gilberto@ula.ve)**

# Componentes de gLite

**Prof. Gilberto Díaz [gilberto@ula.ve](mailto:gilberto@ula.ve)**

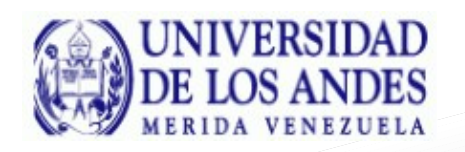

# **Organización Virtual**

Virtual Organization (VO): Con los recursos compartidos de varias instituciones reales se crea una VO

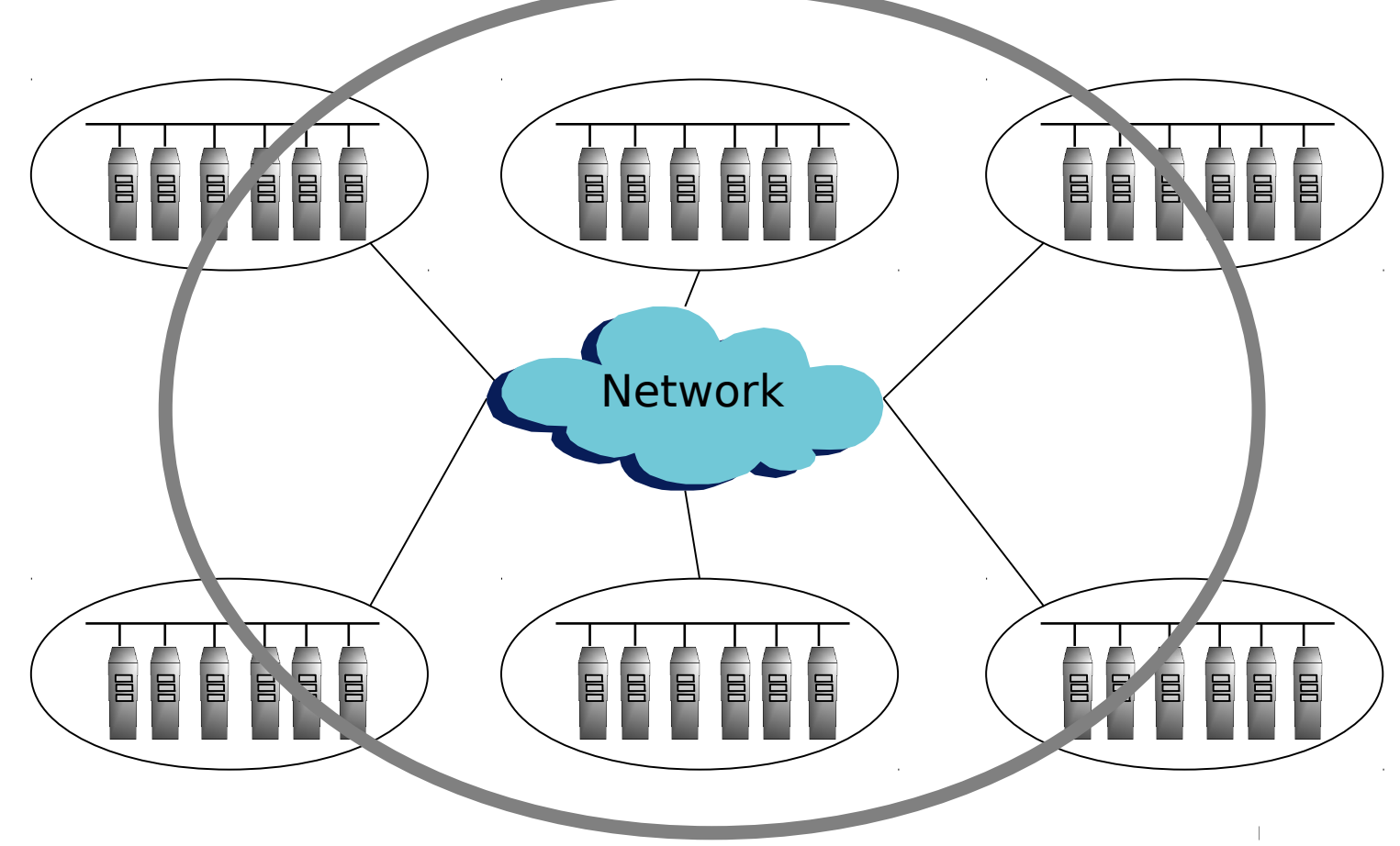

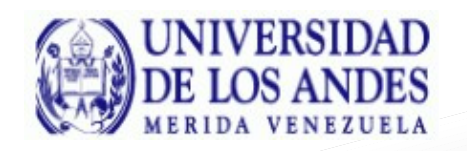

#### **• Cluster tradicional**

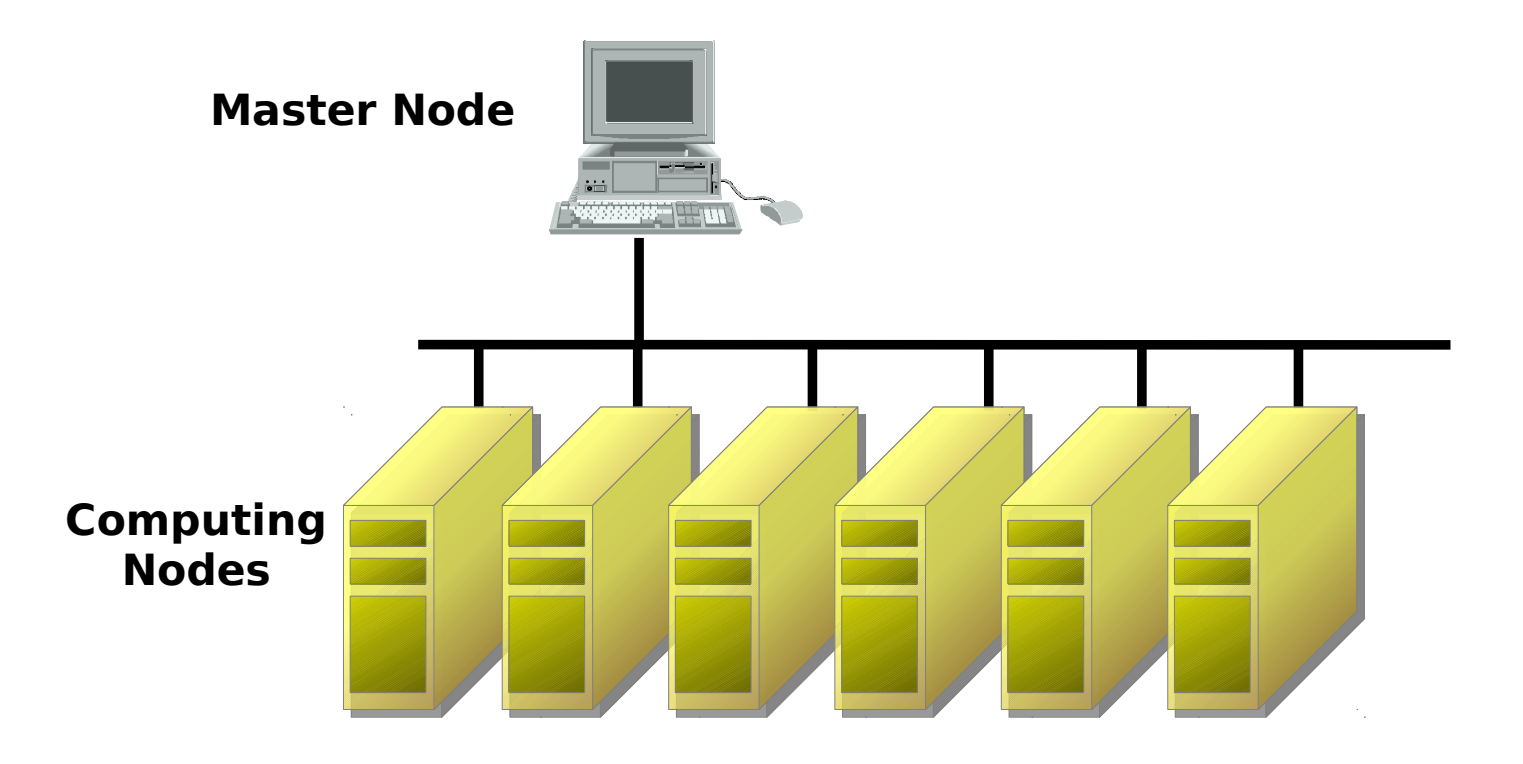

**Depto Computación – Escuela de Sistemas – Universidad de Los Andes – Mérida – Venezuela - Gilberto Diaz**

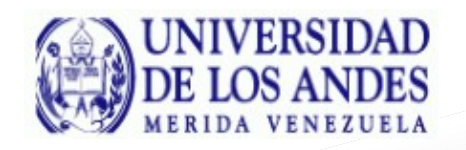

#### Worker Nodes (WN)

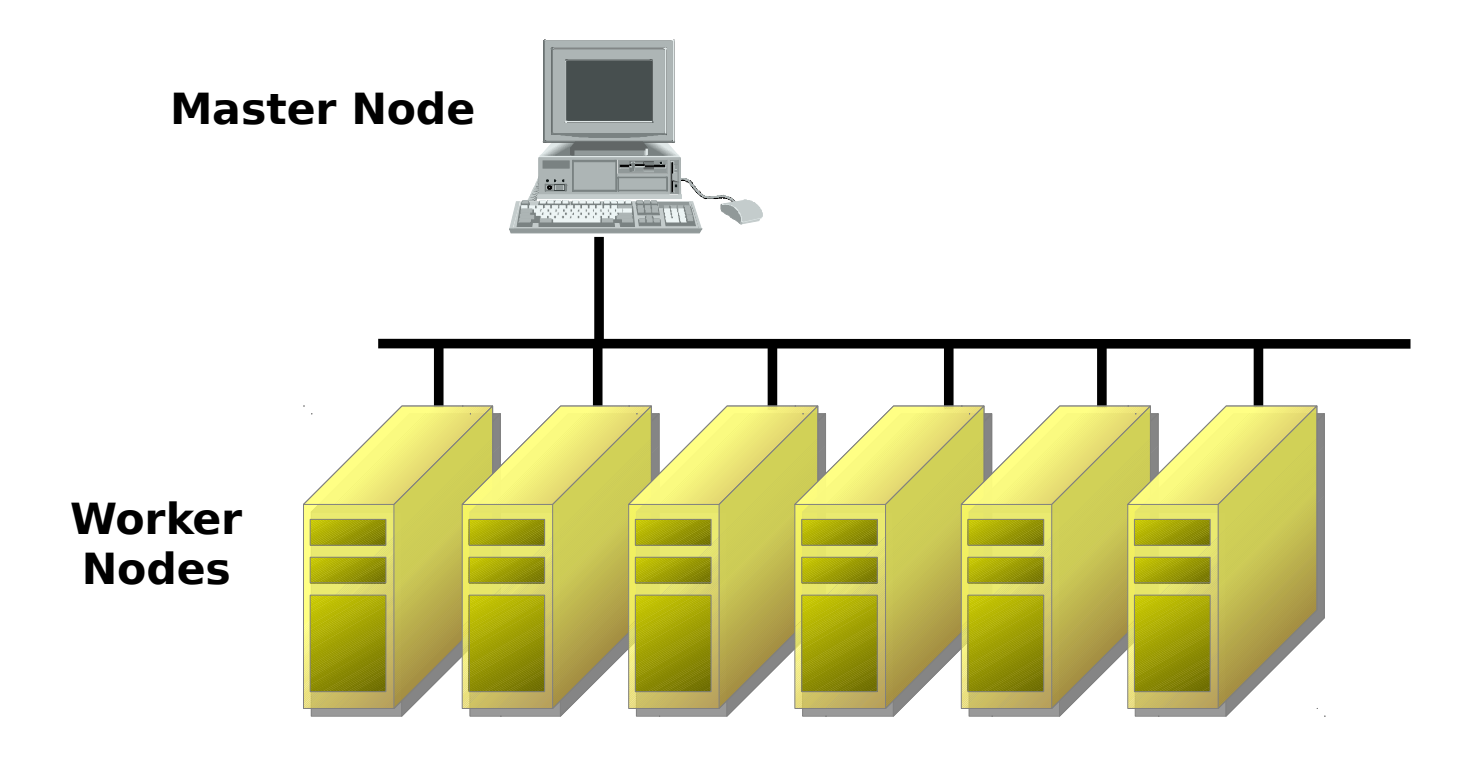

**Depto Computación – Escuela de Sistemas – Universidad de Los Andes – Mérida – Venezuela - Gilberto Diaz**

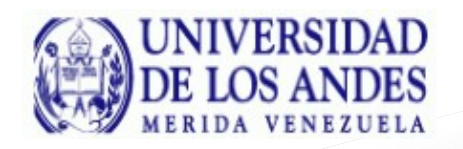

### Computing Element (CE)

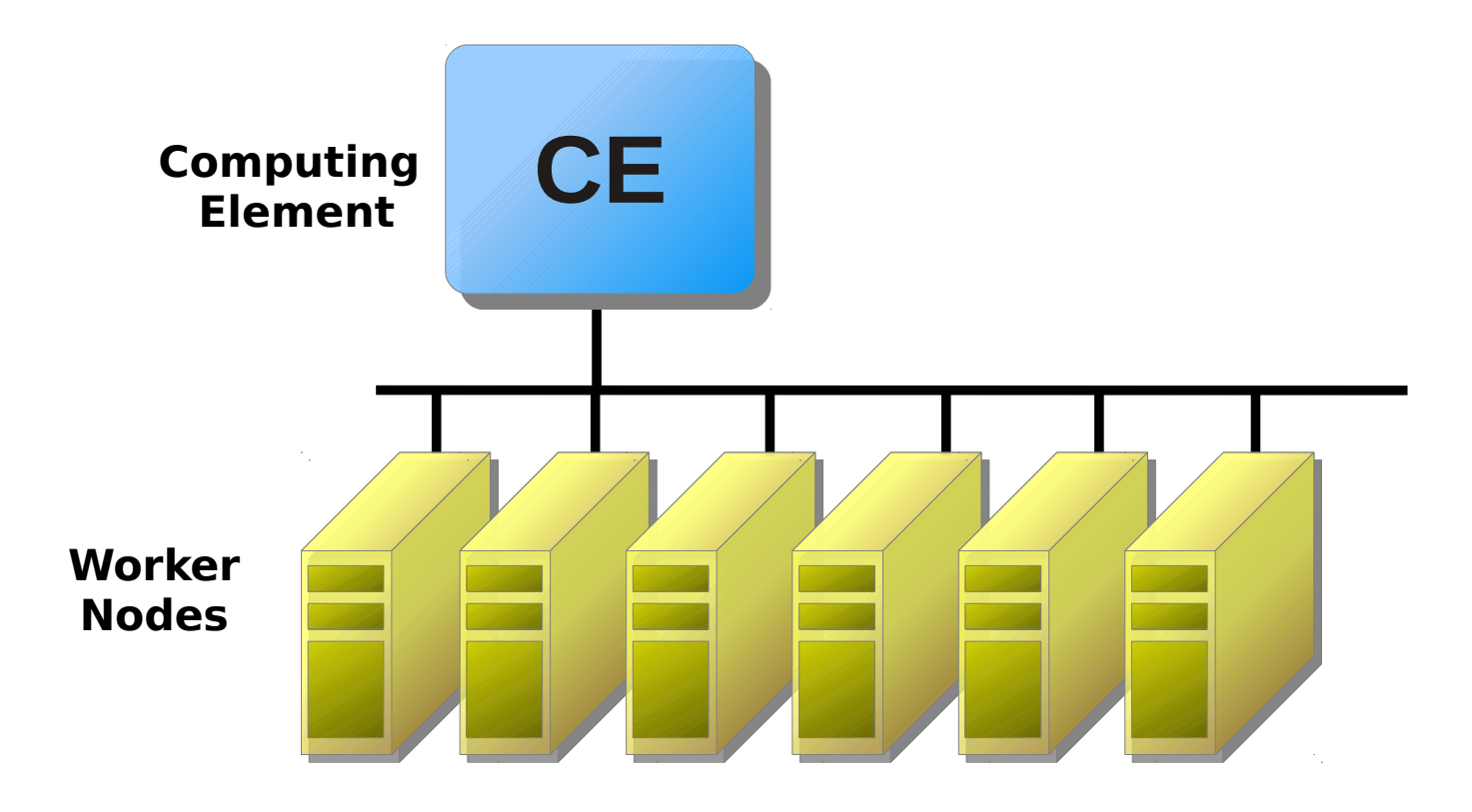

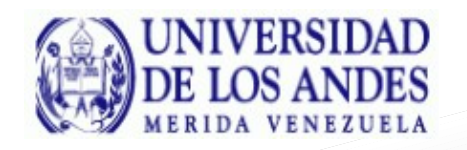

### Work Load Management System

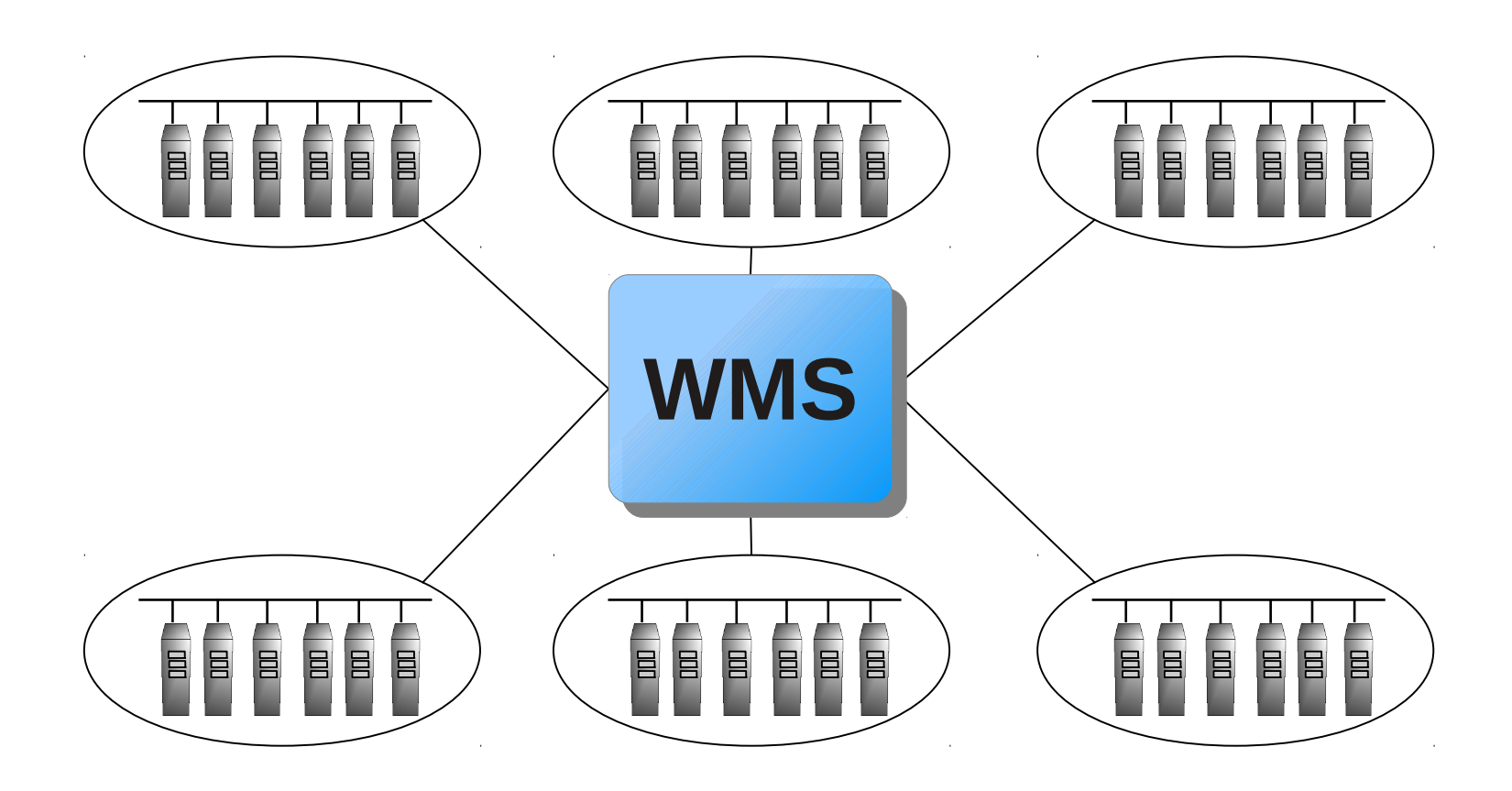

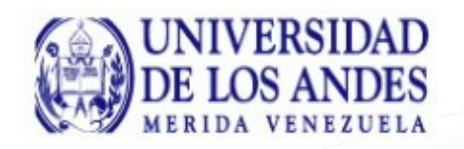

#### • Storage Element (SE)

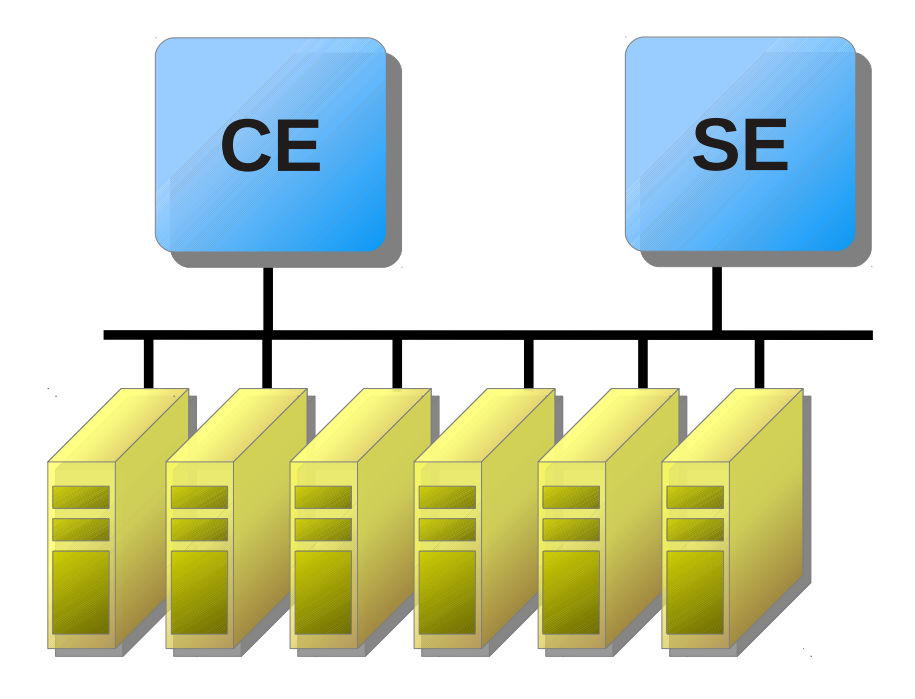

**Depto Computación – Escuela de Sistemas – Universidad de Los Andes – Mérida – Venezuela - Gilberto Diaz**

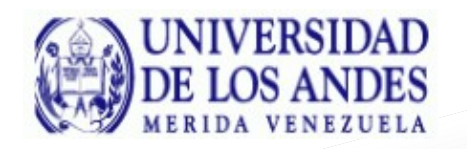

## Site BDII (Berkley Database Information Index) Es una base de datos LDAP

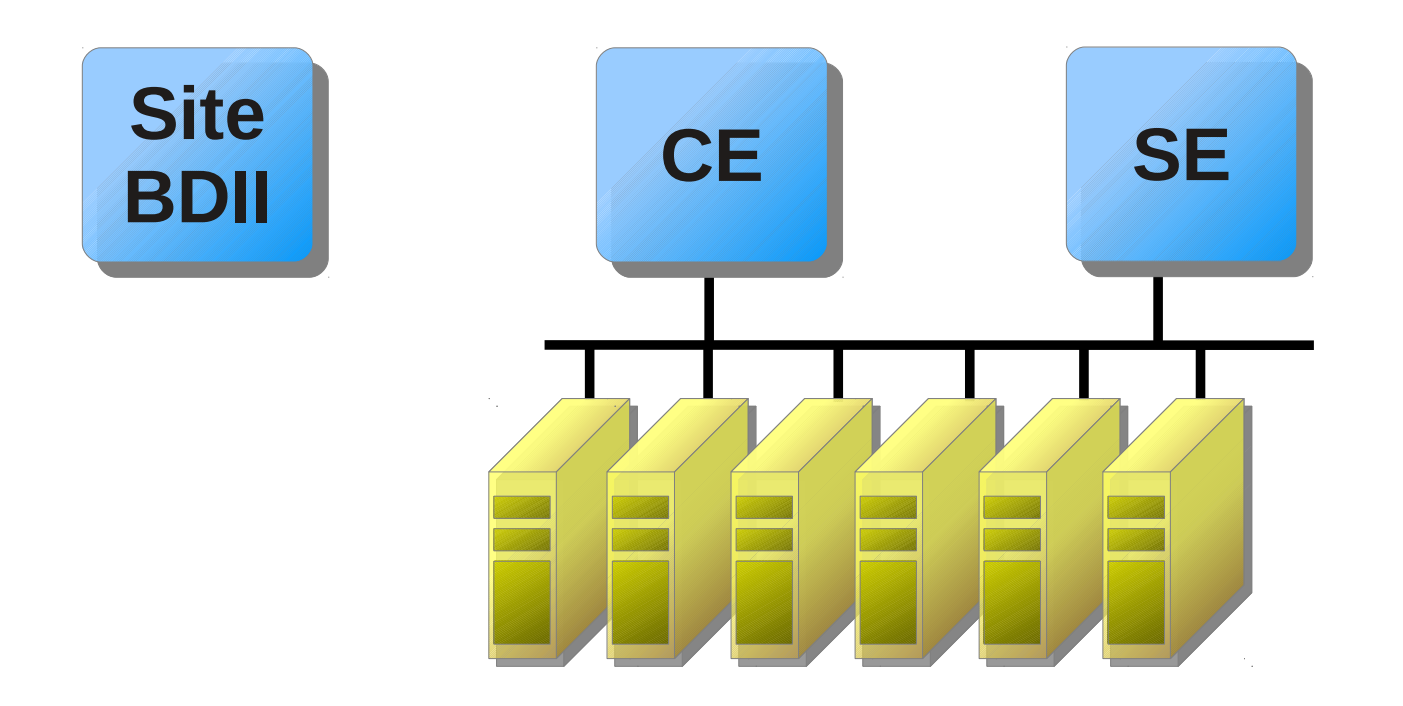

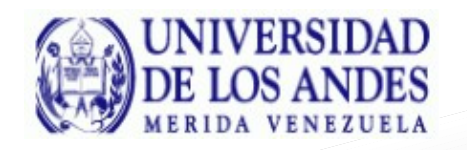

## Virtual Organization Membership System (VOMS)

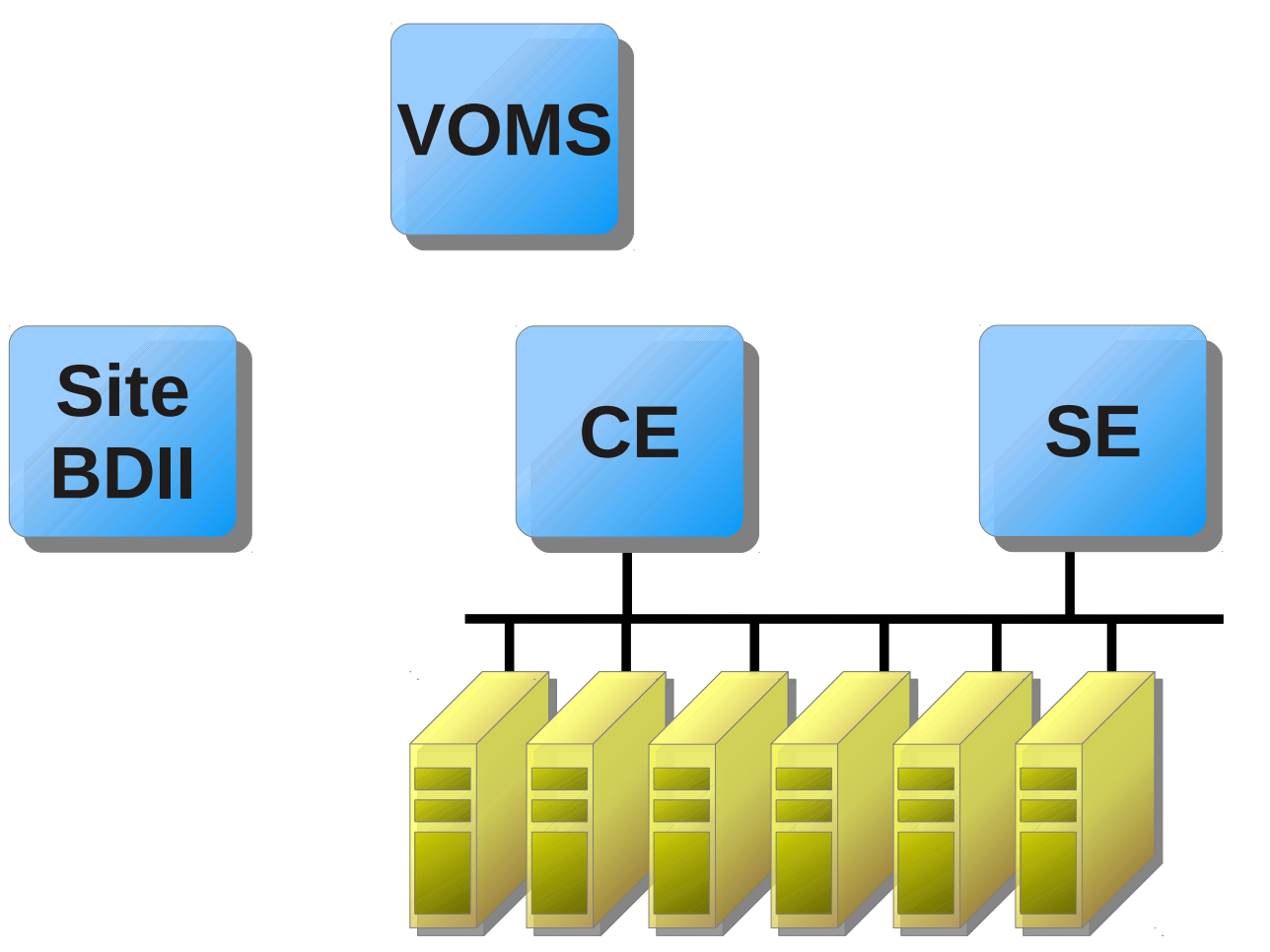

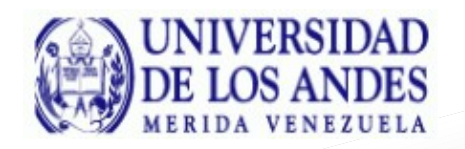

## Accounting Processor for Event Logs (APEL)

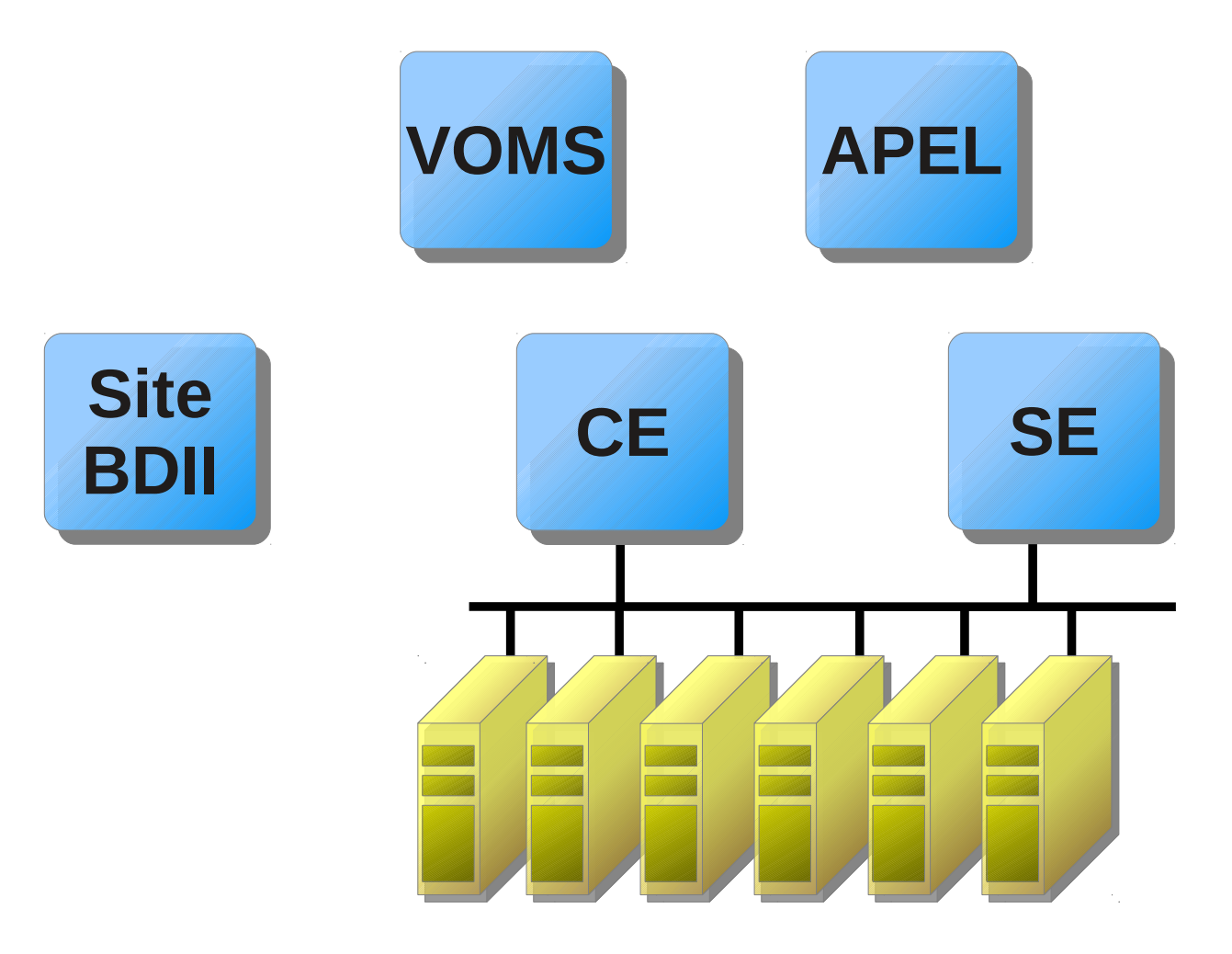

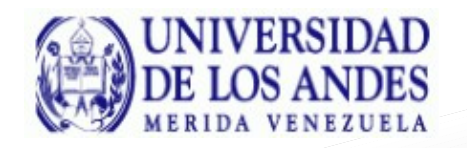

## User Interface (UI): Punto de entrada al Grid

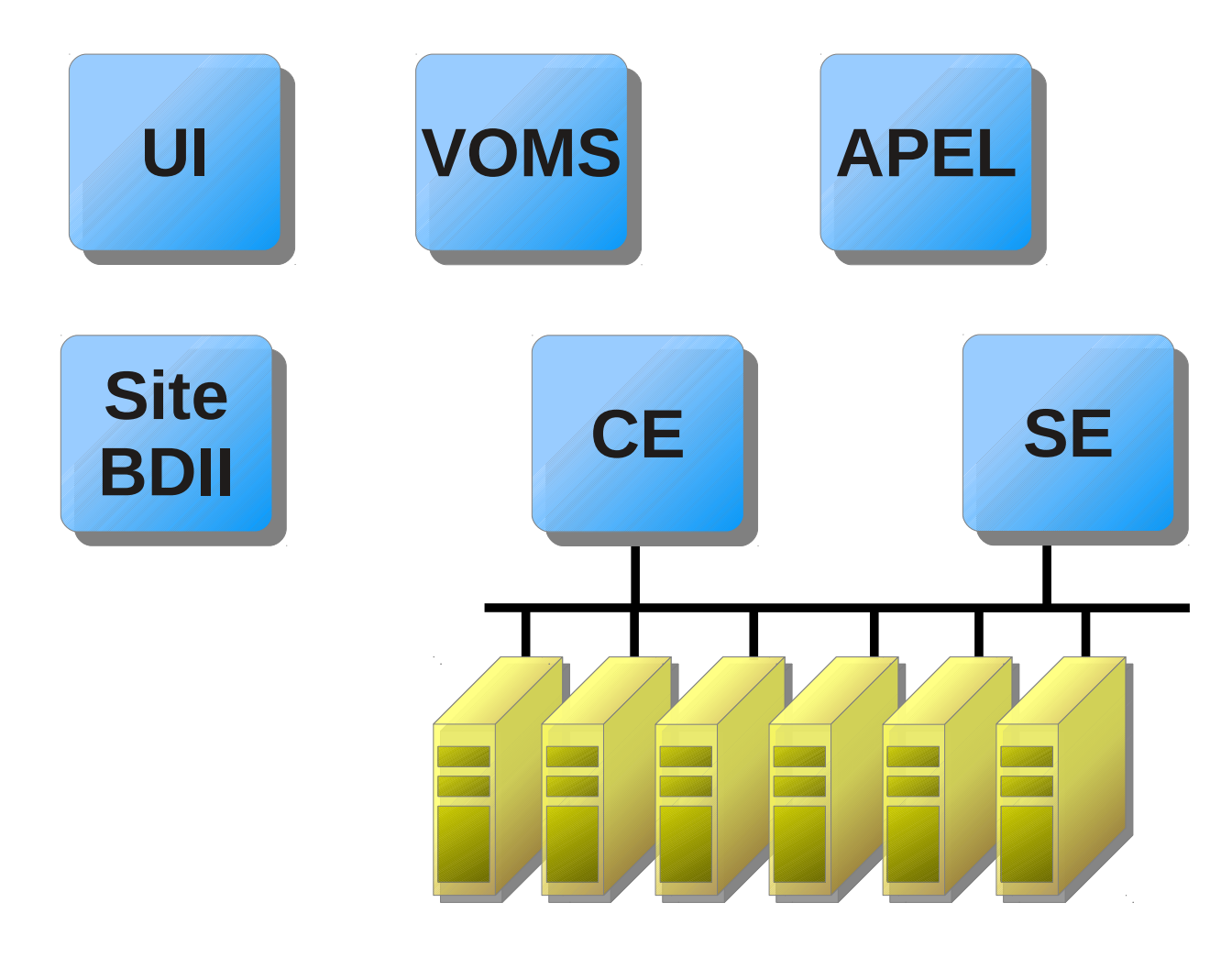

# Obtención de Credenciales

**Prof. Gilberto Díaz [gilberto@ula.ve](mailto:gilberto@ula.ve)**

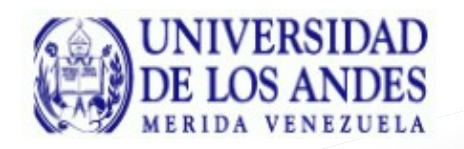

**Obtener Credenciales**

## El usuario solicita un certificado digital a una autoridad de certificación (CA) del grid

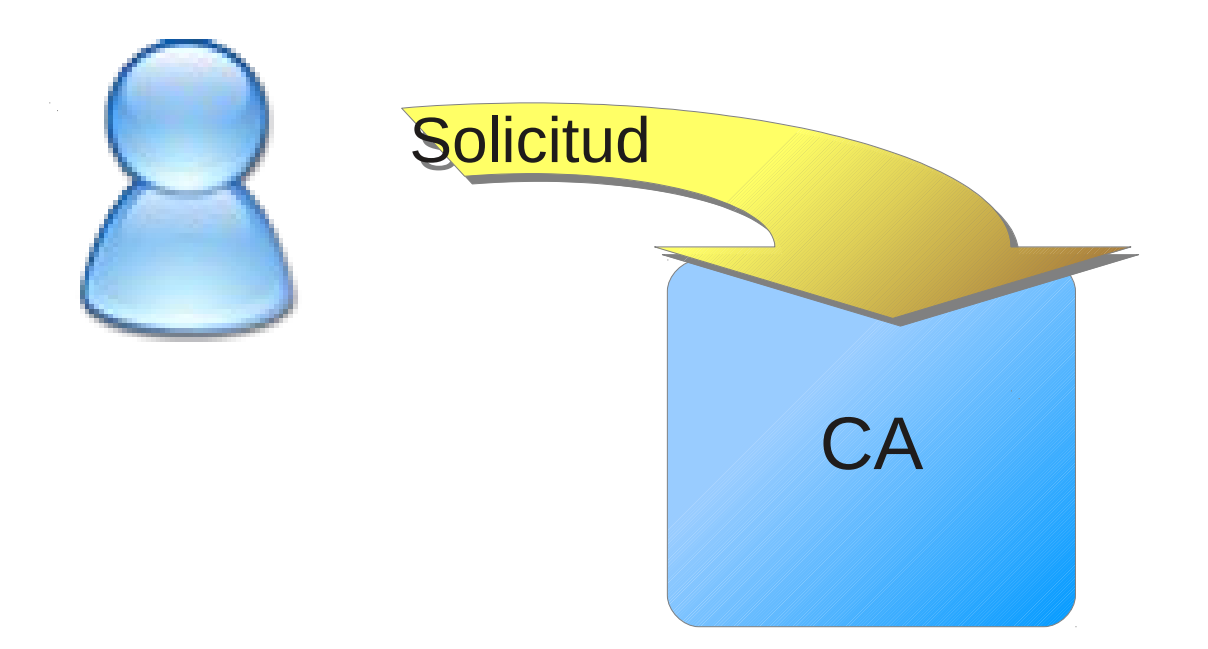

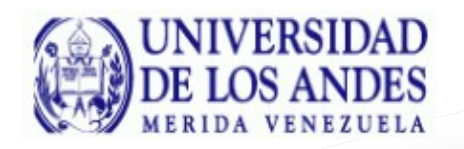

### Luego de cumplir con el proceso de autenticación el usuario obtiene el certificado digital

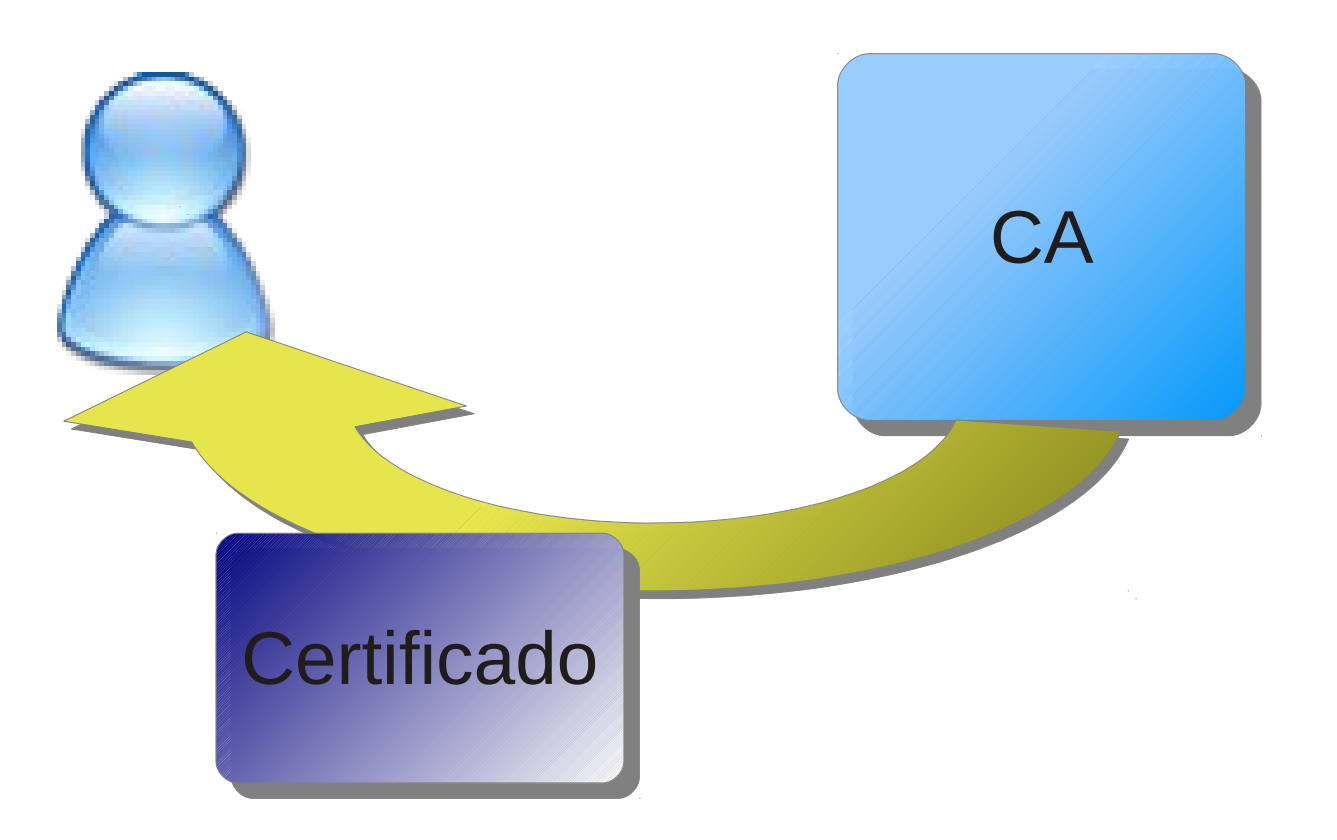

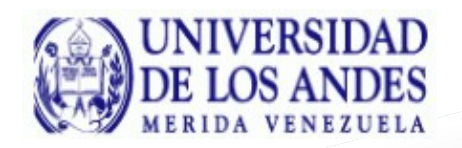

**Inscribirse en una VO**

#### • El usuario debe registrarse en una organización virtual

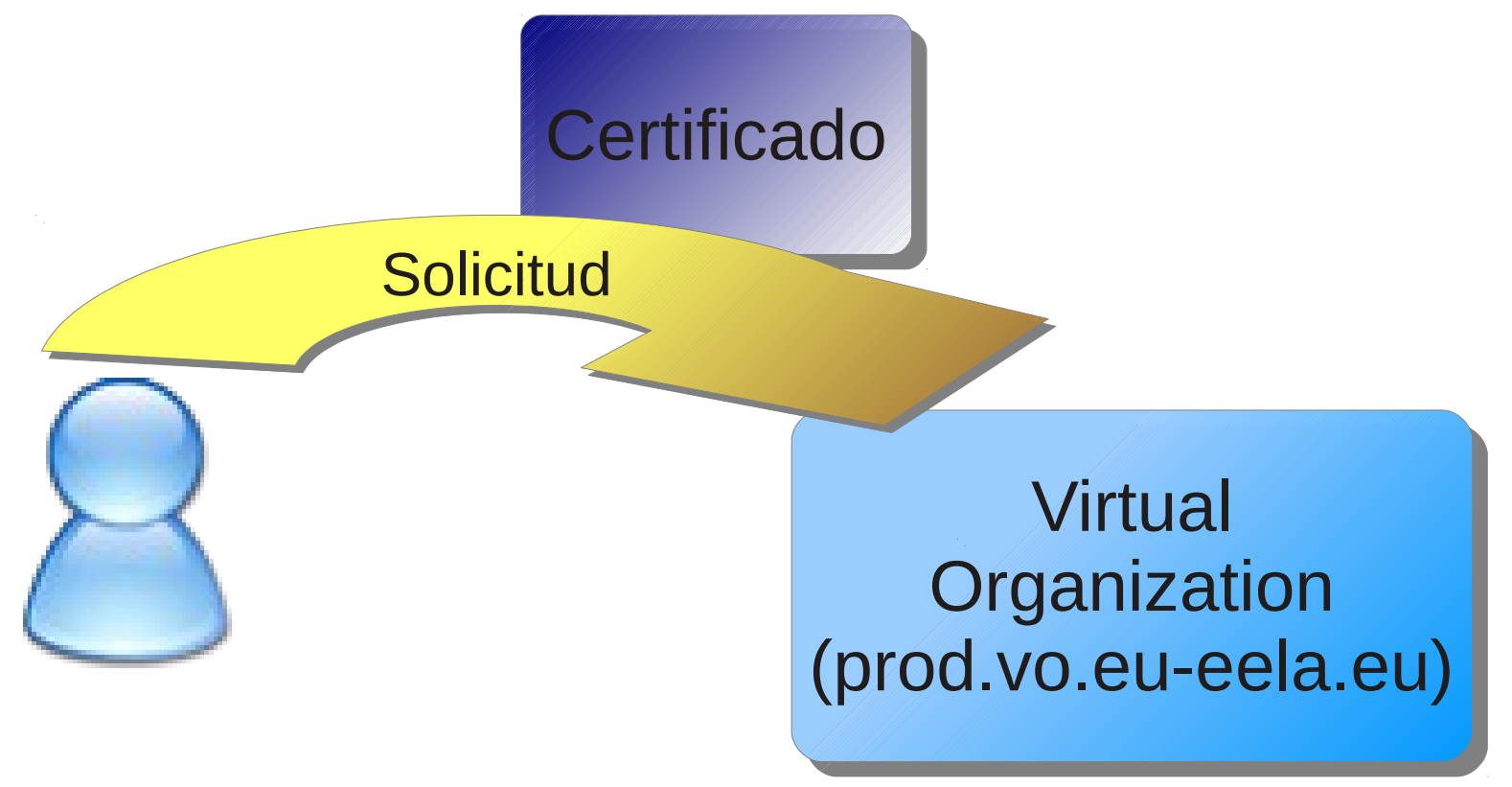

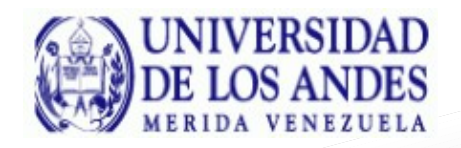

#### **Inscribirse en una VO**

#### Se aprueba el registro

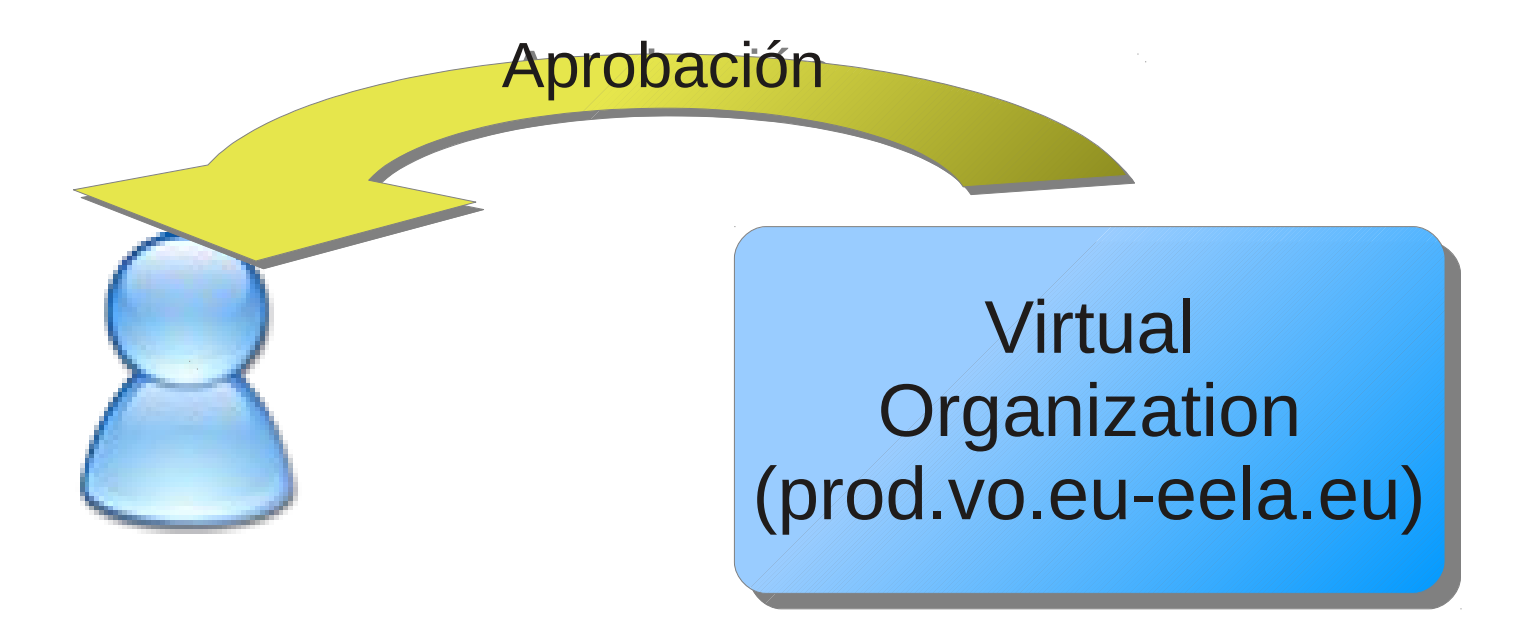

# Proceso de Autenticación En el Grid

**Prof. Gilberto Díaz [gilberto@ula.ve](mailto:gilberto@ula.ve)**

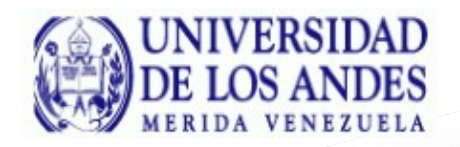

## El usuario debe copiar el certificado en la UI

![](_page_18_Figure_3.jpeg)

![](_page_19_Picture_0.jpeg)

![](_page_19_Figure_3.jpeg)

![](_page_20_Picture_0.jpeg)

![](_page_20_Figure_3.jpeg)

![](_page_21_Picture_0.jpeg)

![](_page_21_Figure_3.jpeg)

![](_page_22_Picture_0.jpeg)

![](_page_22_Figure_3.jpeg)

# Instalación gLite

**Prof. Gilberto Díaz [gilberto@ula.ve](mailto:gilberto@ula.ve)**

![](_page_24_Picture_0.jpeg)

Los pasos generales de instalción son:

- Solicitar certificados (todos menos: UI, SBDII, WNs) • Instalar Scientific Linux 5.5 Sincronizar el tiempo (NTP) **· Instalar los certificados en la máquina** • Instalar gLite 3.2 Configurar el servicio (site-info.def) Crear la configuración (yaim)
- **El servio está arriba**

## **.** Los nodos mínimos necesarios para un nuevo sitio son: CE, WNs, SITE-BDII y APEL

**Depto Computación – Escuela de Sistemas – Universidad de Los Andes – Mérida – Venezuela - Gilberto Diaz**